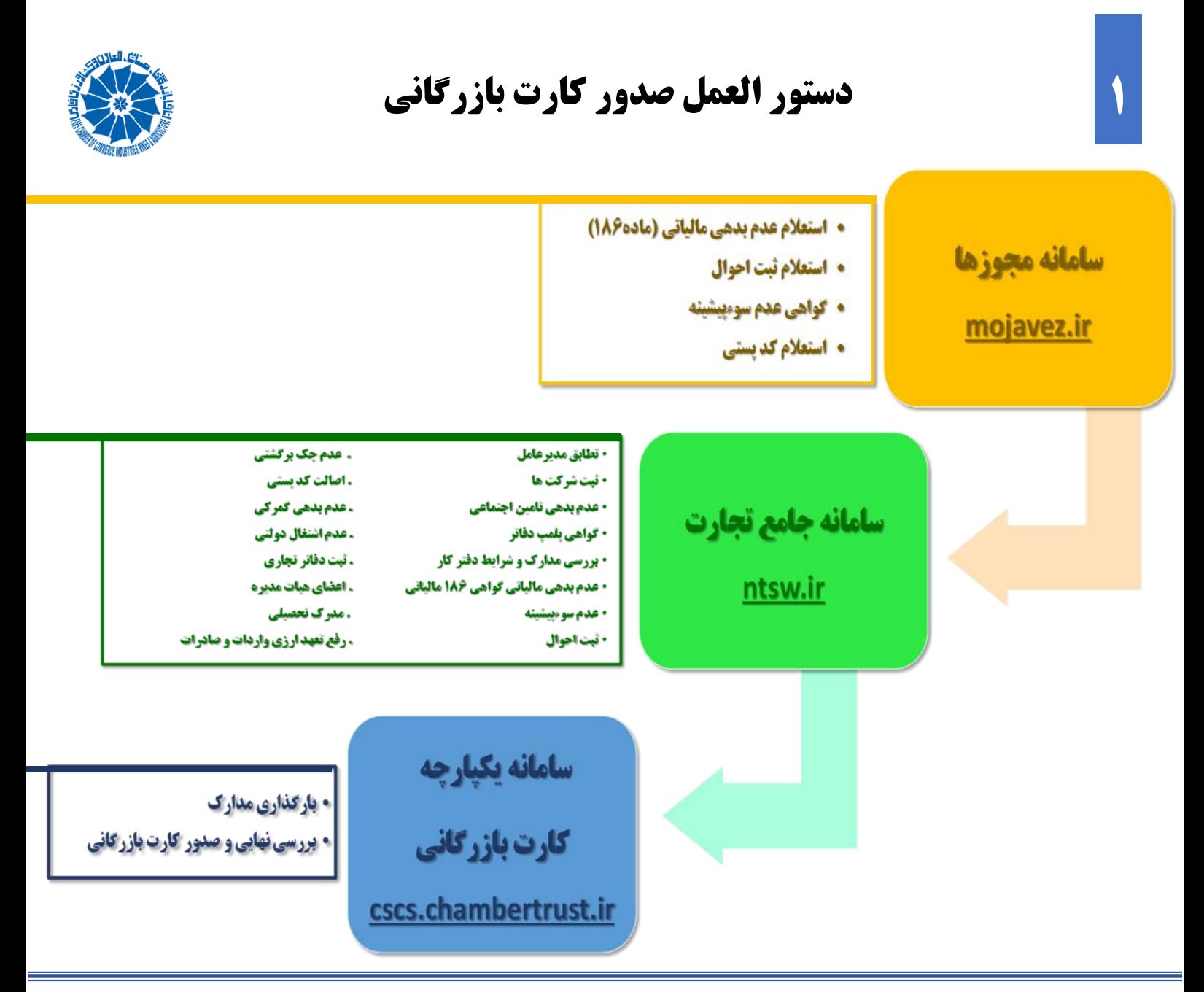

**.1** ورود به درگاه ملی مجوزهای کشور و جست و جوی کلید واژه کارت بازرگانی و انتخاب گزینه خدمات بازرگانی

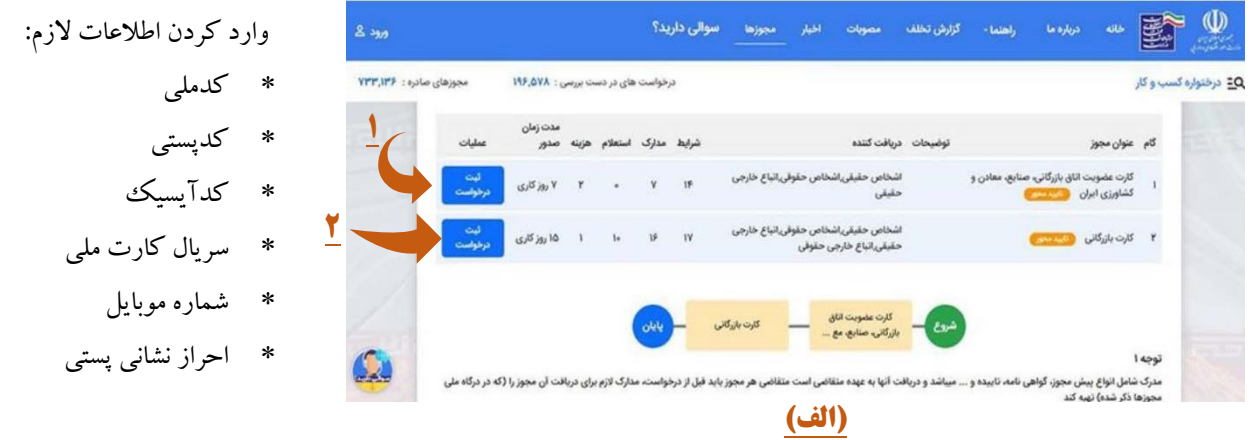

- **.2** پس از تکمیل این مراحل، پرونده به سامانه جامع تجارت )ir.ntsw )منتقل می شود و فرآیند درخواست صدور کارت باید از این سامانه دنبال شود.
	- **.3** با وارد نمودن کدملی و تخصیص رمز، پایه حقیقی یا حقوقی را انتخاب کرده و در بخش بارگذاری صالحیت ها، گزینه کارت بازرگانی و سپس صدور کارت بازرگانی را انتخاب نمایید.

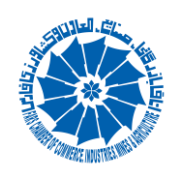

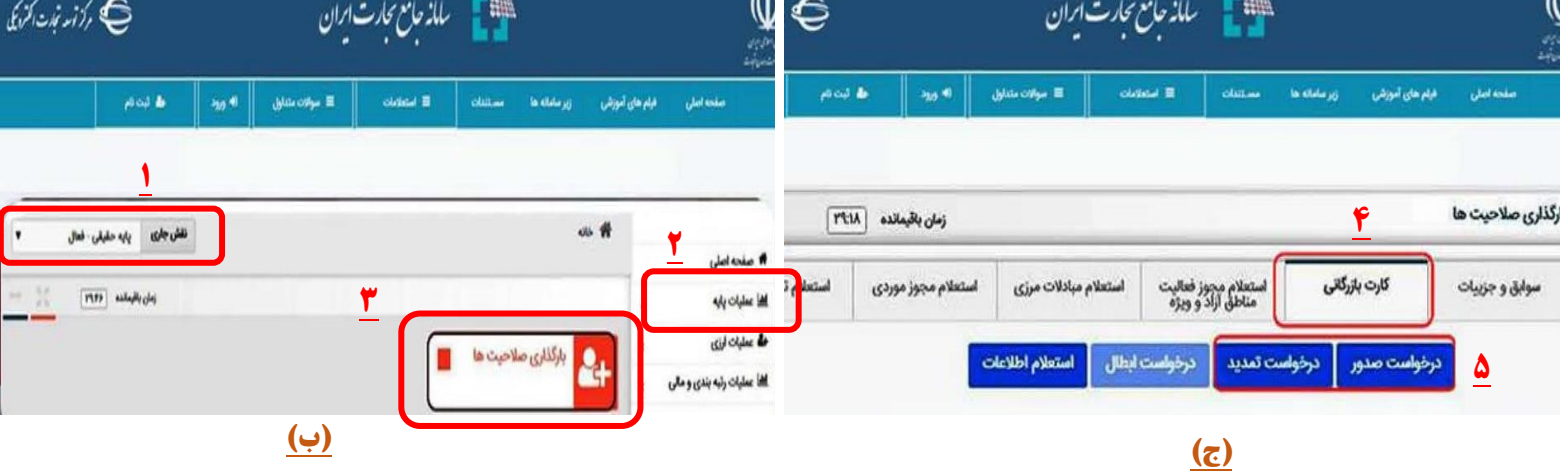

- **.4** درج اطالعات و ارسال پرونده به کارشناس صمت جهت استعالم بر خط
- **.5** ارسال پرونده جهت دریافت کارت عضویت به سامانه یکپارچه کارت بازرگانی هوشمند اتاق

## **به منظور دریافت کارت عضویت اتاق بازرگانی، وارد سامانه مجوزها شده، با تکرار مرحله 1 )تصویر الف ( گزینه درخواست کارت عضویت را انتخاب نمایید.**

پس از تکمیل مراحل قبل، پرونده به سامانه یکپارچه کارت بازرگانی هوشـمند به آدرس <u>cscs.chambertrust.ir م</u>نتقل می شود. در این سامانه طی مراحل زیر نسبت به درخواست کارت عضویت اتاق بازرگانی اقدام نمایید:

- .1 ورود اطالعات ثبتی شرکت و یا متقاضی
- .2 بارگذاری مدارک و ارسال به اتاق جهت بررسی و تاییدکارشناسان
- ۳. پس از تایید کارشناسان، شخص متقاضی (اشخاص حقیقی) ویا مدیرعامل (اشخاص حقوقی) جهت احراز هویت به اتاق بازرگانی مراجعه نماید.
	- .4 پرداخت حق عضویت، بررسی نهایی، تایید و چاپ کارت عضویت

## **پس ازدریافت کارت عضویت فرآیند کارت بازرگانی در سامانه ir.chambertrust.cscs فعال می گردد که شامل مراحل زیر می باشد:**

- .1 ورود به سامانه ir.chambertrust.cscs تکمیل اطالعات و بارگذاری مدارک خواسته شده
	- .2 ارسال پرونده کارت بازرگانی به کارتابل اتاق جهت بررسی و تایید کارشناسان
- ۳. پس از تایید کارشناسان، شخص متقاضی (اشخاص حقیقی) ویا مدیرعامل (اشخاص حقوقی) جهت احراز هویت به اتاق بازرگانی مراجعه نماید.
	- .4 صدور کارت بازرگانی پس از احراز هویت